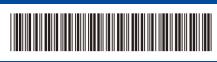

D0287A001-00 UK Version 0

# Quick Setup Guide

### HL-L5210DN / HL-L5210DW / HL-L5215DN / HL-L6210DW / HL-L6410DN / HL-L6415DN

Read the *Product Safety Guide* first, then read this *Quick Setup Guide* for the correct installation procedure. Not all models are available in all countries.

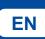

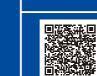

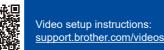

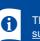

The latest manuals are available at the Brother support website: <u>support.brother.com/manuals</u>

brother

### Unpack the machine and check the components

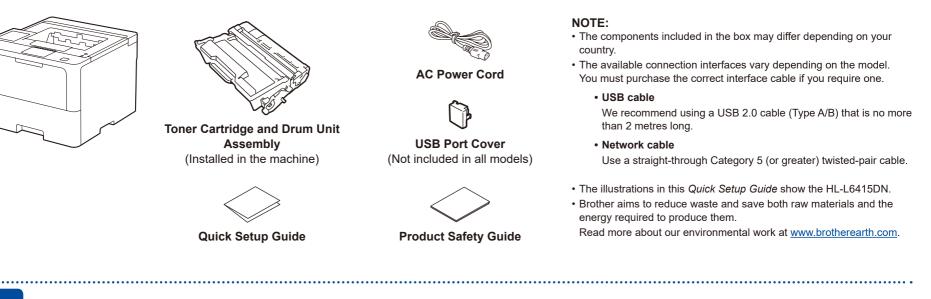

## Remove the packing materials and re-install the toner cartridge and drum unit assembly

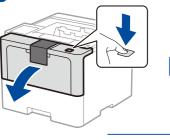

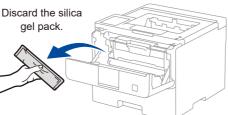

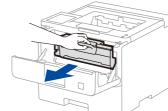

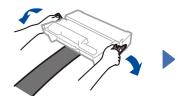

Remove the orange part

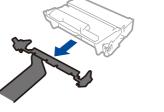

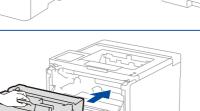

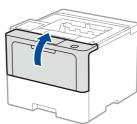

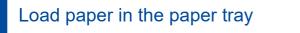

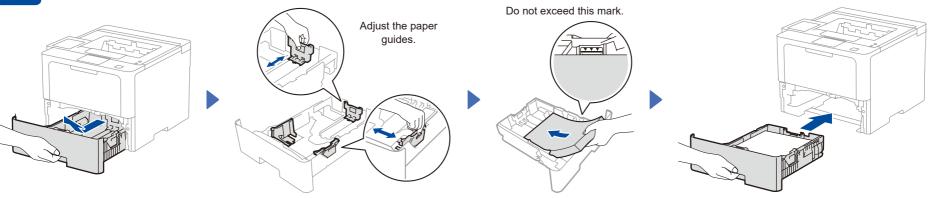

# Connect the power cord and turn the machine on

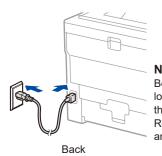

**NOTE:** Before connecting the power cord, locate the Serial Number label on the back or side of the machine. Record this number for Registration and Warranty support.

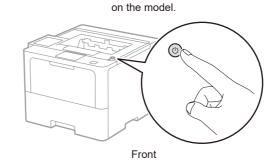

Power button location may vary depending

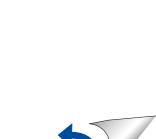

#### D0287A001-00

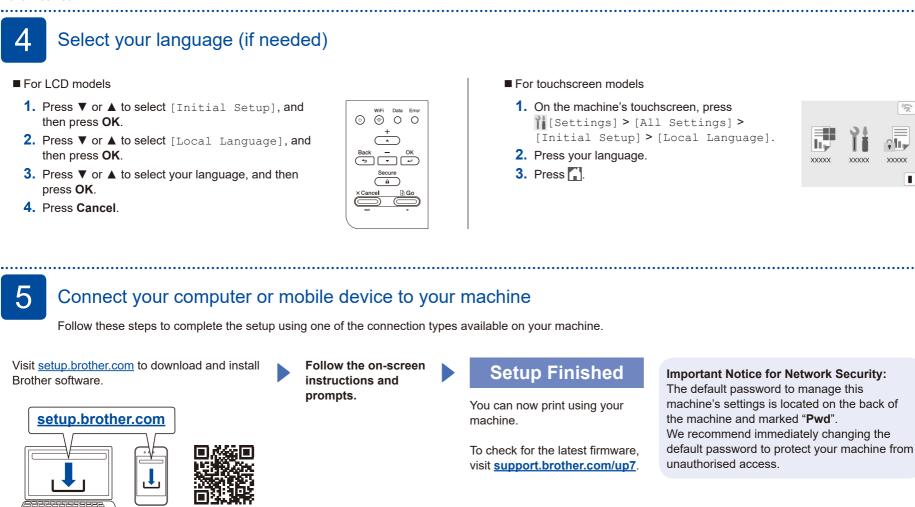

#### Can't Connect? Check the following:

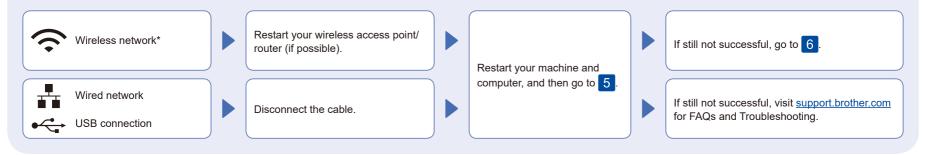

\* For certain models, the wireless network connection can be used only when the optional Wireless Module is installed.

#### 6 Manual wireless setup (Wireless models)

If the wireless setup is not successful, try to set up the connection manually. For certain models, the wireless network connection can be used only when the optional Wireless Module is installed.

.....

Find your SSID (Network Name) and Network Key (Password) on your wireless access point/router and write them in the table provided below.

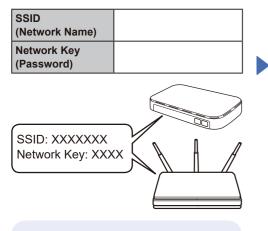

If you cannot find this information, ask your network administrator or wireless access point/router manufacturer. For LCD models

To select menu options, press  $\blacktriangle$  or  $\blacktriangledown$ , and then press **OK** to confirm.

Select [Network] > [WLAN(Wi-Fi)] > [Find Network]. Follow the LCD instructions.

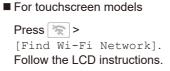

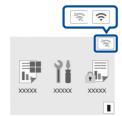

Select the SSID (Network Name) for your access point/router and enter the Network Key (Password).

For LCD models

Press and hold (or press repeatedly) ▲/▼ to select one of the following characters: 0123456789abcdefghijkImnopqrstuvwxyz ABCDEFGHIJKLMNOPQRSTUVWXYZ (space)!"#\$%&'()\*+,-./:;<=>?@[\]^\_'{|}~

When the wireless setup is successful, the touchscreen/LCD displays [Connected].

If setup is not successful, restart your Brother machine and your wireless access point/router, and repeat 6. If still not successful, visit <u>support.brother.com</u>.

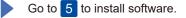

For detailed machine information and product specifications, see the Online User's Guide at support.brother.com/manuals